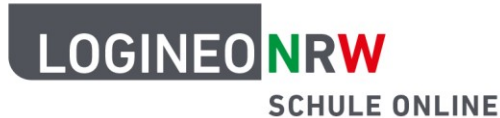

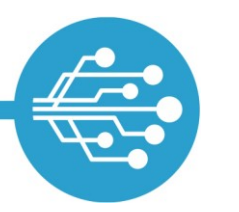

**Schule Online – Lernen in der Digitalen Welt**

# **E-Mails in LOGINEO NRW**

#### **Löse diese Aufgaben und du kannst**

- deinen E-Mail-Posteingang sortieren,
- **E-Mails verfassen und versenden.**

## **1. Den E-Mail-Posteingang einrichten**

- a) Finde dein LOGINEO NRW-Postfach.
- b) Erstelle mindestens zwei neue Unterordner in deinem Postfach.
- c) Überlege dir sinnvolle Namen für diese neuen Unterordner und beschrifte sie.
- d) Notiere Merkmale, an denen du erkennen kannst, in welchen Unterordner sich die E-Mail einsortieren lässt.

### **2. Eine E-Mail schreiben und versenden**

- a) Öffne das E-Mail-Eingabefeld, um eine E-Mail an eine/n Mitschüler/in zu schreiben.
- b) Finde heraus, wie man eine nummerierte Liste einfügen kann und zähle deine drei Lieblingsfächer im Textfeld auf.
- c) Gib einen passenden Betreff ein.
- d) Sende die E-Mail ab und überprüfe, ob sie tatsächlich versendet wurde.

#### **Aufgaben für Profis:**

- a) Falls du schon E-Mails in deinem Posteingang hast, sortiere sie in die entsprechenden Unterordner ein.
- b) Nenne die beiden Möglichkeiten, um Dateien mit anderen zu teilen.
- c) Verfasse eine E-Mail und lasse deine/n Klassenlehrer/in diese E-Mail mitlesen, ohne sie/ihn als Empfänger/in im Feld "An" einzutragen.

LOGINEO NRW ist ein Projekt des Ministeriums für Schule und Bildung des Landes Nordrhein-Westfalen.

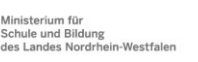

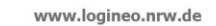

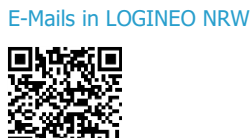

**Anleitung:**

**Video:**

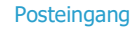

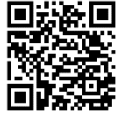

**Video:** E-Mails [verfassen](https://vimeo.com/658864042/d68d6e3248)

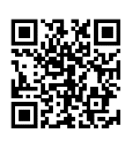

**Video:**

E-Mails [an mehrere](https://vimeo.com/658864392/e57723c2b4)  [Empfängerinnen und](https://vimeo.com/658864392/e57723c2b4)  [Empfänger verfassen](https://vimeo.com/658864392/e57723c2b4)

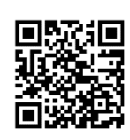

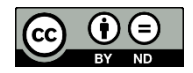

Herausgeber[: Medienberatung NRW](http://medienberatung.nrw.de/) Dieses Dokument steht unter [CC BY-ND 4.0](https://creativecommons.org/licenses/by-nd/4.0/deed.de) [Lizenz.](https://creativecommons.org/licenses/by-nd/4.0/deed.de)